## 1. Go to rice.sona-systems.com and click "Request Account"

| Psychological Sciences Research X             |                                                                        |
|-----------------------------------------------|------------------------------------------------------------------------|
| ← → C △ ▲ https://rice.sona-systems.com       |                                                                        |
| Psychologica                                  | al Sciences Psychological Sciences Research Participation              |
| PSYCHOLOGICAL SCIENCES RESEARCH PARTICIPATION | Request Account                                                        |
| User ID                                       | Forgot Password?                                                       |
| Password                                      |                                                                        |
| Log In                                        |                                                                        |
|                                               |                                                                        |
|                                               |                                                                        |
|                                               |                                                                        |
| Copyright © 1997                              | ns to <u>em39@rice.edu</u><br>7-2019 <u>Sona Systems Ltd.</u><br>6 PM) |

2. Read instructions, enter Account Information, select the courses you are taking, and click "Request Account".

| Psychological S                                                                                                    | ciences Psychological Sciences Research Participation                                                                                                    |
|----------------------------------------------------------------------------------------------------|----------------------------------------------------------------------------------------------------|
| For User ID, enter your Rice NetID. It is not necessary to type in <i>Orice.edu</i> when<br>entering your User ID. All information (except Telephone) is required.<br>Your login information will be emailed to you as soon as you request the account, so<br>you may login immediately. You will need to check your email for specific login<br>instructions. If you have junk mail (spam) filters configured for your email, please<br>configure the filters to accept email from rice-admin@sona-systems.net, as emails | ACCOUNT INFORMATION                                                                                                    |
| This form should only be used by student participants. Researchers will have their accounts created for them automatically.                                                                                                    | First Name                                                                                                    |
| $\wedge$                                                                                                    | Last Name                                                                                                    |
| 4 2                                                                                                    |                                                                                                    |
|                                                                                                    | User ID                                                                                                    |
| Instructions                                                                                                    | @rice.edu                                                                                                    |
|                                                                                                    | User ID (re-enter for verification)                                                                                                    |
|                                                                                                    | @rice.edu                                                                                                    |
|                                                                                                    | Student ID Number                                                                                                    |
| All fields are required<br>(except Telephone)                                                                                                    | Birthday<br>Month   Day Year Telephone (optional)                                                                                                    |
|                                                                                                    | Course(s)                                                                                                    |
| Select all courses that you are<br>enrolled in that either:<br>a) require research participation<br>as part of the course<br>OR                                                                                                    | PSYC 101:001 (Intro to Psych.,<br>section 1)<br>PSYC 101:002 (Intro to Psych.,<br>section 2)<br>PSYC 202:001 (Intro to Social<br>Psych., section 1)<br>PSYC 202:001 (Intro to Social<br>Psych., section 2)<br>PSYC 203:001 (Intro to Cog.<br>Psych., section 1)<br>PSYC 203:001 (Intro to Cog.<br>Psych., section 1) |
| b) provide extra credit for research participation.                                                                                                    | Available Courses Selected Courses                                                                                                    |
| research participation.                                                                                                    | Request Account                                                                                                    |
|                                                                                                    | After all required fields<br>are completed, click<br>"Request Account"                                                                                                    |

3. Once your account is approved by the Sona Administrator, a temporary password will be sent to you. Please use the "change password" link to set that to something you will remember. Now, you can login to the Sona website and search for studies by clicking "View Available Studies".

| Psychological Sc                                                      | iences Psychological Sciences Research P | articipation                  |
|-----------------------------------------------------------------------|------------------------------------------|-------------------------------|
| A Studies My Schedule/Credits                                         |                                          | My Profile Logout 🕞           |
|                                                                       |                                          | Student Example (Participant) |
| Study Sign-Up                                                         | Credits Overview                         |                               |
| VIEW AVAILABLE STUDIES O                                              | • Earned                                 |                               |
| My Schedule & Credits                                                 | 0 Pending                                |                               |
| View or cancel my study appointments                                  | 2 Required                               |                               |
| View studies I've participated in, and see if credit has been granted |                                          |                               |
| ★ View other Credits I've earned                                      | Upcoming Appointments                    |                               |
| My Profile                                                            | 🗂 No Upcoming Appointments               |                               |
| Change password                                                       |                                          |                               |
| Modify contact information                                            |                                          |                               |
|                                                                       |                                          |                               |
| Email questions to<br>Copyright © 1997-2019<br>Human Subjects/        | 9 <u>Sona Systems Ltd.</u>               |                               |

- 4. After clicking "View Available Studies", you are brought to the page shown below.
  - In this example, there are 2 studies that students can sign up for:

• Example Study #1 and Example Study #2

• By default, this screen shows you all the studies that have open timeslots. If you would like to search for studies using a specific date, you can do so by changing the date listed. In this example, you would change "Tuesday, August 6, 2019" to another date and click the "GO" button.

| RICE<br>Unconventional Wisdom                                                    | Psychological Sciences Psychological Sciences Research Participat                                                                 | ion                           |
|----------------------------------------------------------------------------------|----------------------------------------------------------------------------------------------------|-------------------------------|
| Tudies My Schedule/Credits                                                       |                                                                                                    | My Profile Logout 🕩           |
|                                                                                  | To search for a specific date,<br>click on the date shown, select<br>another date, then click "GO".                               | Student Example (Participant) |
| Currently Viewing: All Studies                                                   |                                                                                                    |                               |
| To sign up for a study,<br>click "Timeslots Available"                           | View studies with available timeslots on : Tuesday, August 6, 2019                                                                | GO                            |
| Available? Study Information                                                     |                                                                                                    | Eligibility                   |
| psychological tests.                                                             | be 18 years of age or older to participate in this study. This study involves participants completing 3 diff                      | erent                         |
| C <sup>2</sup> Timeslots Available Example Study #1<br>(2 Credits) Students must | be 18 years of age or older to participate in this study. In this study, you will complete two tasks.                             |                               |
|                                                                                  |                                                                                                    |                               |
|                                                                                  | Email questions to <u>em39@rice.edu</u><br>Copyright © 1997-2019 <u>Sona Systems Ltd.</u><br><u>Human Subjects/Privacy Policy</u> |                               |

5. After clicking on "Timeslots Available", a new page will open that displays information about the study. The study listed below (*Example Study #1*) is an in-person study, also referred to by Sona as a "*Standard(lab) study*". You can also see that this study is designed to be 60 minutes long and it is worth 1 credit.

#### Read this information carefully to make sure you are eligible for the study.

If you are eligible for the study, click on "View Time Slots for This Study".

| R<br>Uncor      | Psychological Sciences Psychological Sciences Research Participation                                                                                                    |               |
|-----------------|----------------------------------------------------------------------------------------------------|---------------|
| A Studies       | My Schedule/Credits My Profile Lo                                                                                                    | ogout 🕩       |
|                 | Student Example (                                                                                                    | (Participant) |
| Study Informati | tion                                                                                                    |               |
| Study Name      | Example Study #1                                                                                                    |               |
| Study Type      | Standard (lab) study         This is a standard lab study. To participate, sign up, and go to the specified location at the chosen time.         IMPORTANT: Always read the information |               |
| Credits         | 1 Credits about each study carefully to make sure you                                                                                                    |               |
| Duration        | 60 minutes are eligible to participate in the study.                                                                                                    |               |
| Abstract        | Students must be 18 years of age or older to participate in this study. In this study, you will complete two tasks.                                                                     |               |
| Researcher      | Psychology Researcher                                                                                                    |               |
| Deadlines       | Sign-Up: 24 hour(s) before the appointment<br>Cancellation: 24 hour(s) before the appointment                                                                                           |               |
|                 | View Time Slots for This Study                                                                                                    |               |
|                 |                                                                                                    |               |
|                 | Email questions to <u>em39@rice.edu</u><br>Copyright © 1997-2019 <u>Sona Systems Ltd.</u><br><u>Human Subjects/Privacy Policy</u>                                                       |               |

6. After clicking on "View Time Slots for This Study", open time slots will be displayed. In this example, there are 5 time slots, all of which are on Friday, August 9<sup>th</sup>. To sign up for a specific time slot, click "Sign Up" on the time slot that works for your schedule.

| RICE<br>Unconventional Wisdom              | Psychological Sciences Psychological Sciences Research Pa                                                                  | articipation                  |
|--------------------------------------------|----------------------------------------------------------------------------------------------------|-------------------------------|
| A Studies My Schedule/Credits              |                                                                                                    | My Profile Logout 🕩           |
|                                            |                                                                                                    | Student Example (Participant) |
| Timeslots for Study                        |                                                                                                    |                               |
| Date                                       | Location                                                                                                    | Sign Up?                      |
| Friday, August 9, 2019 9:00 AM - 10:00 AM  | Sewall Hall research lab                                                                                                   | Sign Up O                     |
| Friday, August 9, 2019 10:00 AM - 11:00 AM | Sewall Hall research lab                                                                                                   | Sign Up 🔕                     |
| Friday, August 9, 2019 11:00 AM - 12:00 PM | Sewall Hall research lab                                                                                                   | Sign Up 🔕                     |
| Friday, August 9, 2019 12:00 PM - 1:00 PM  | Sewall Hall research lab                                                                                                   | Sign Up 🛇                     |
| Friday, August 9, 2019 1:00 PM - 2:00 PM   | Sewall Hall research lab                                                                                                   | Sign Up 🛇                     |
|                                            |                                                                                                    | $\smile$                      |
|                                            |                                                                                                    |                               |
|                                            | Email questions to <u>em39@rice.edu</u><br>Copyright © 1997-2019 <u>Sona Systems Ltd.</u><br>Human Subjects/Privacy Policy |                               |

After clicking on "Sign Up", you will be directed to a confirmation page. After you confirm that this information is correct, click "Sign Up". Here, you can choose which course you will be assigning this credit to. In this example, the course is PSYC 101.

| Confirm Sign-Up |                                           |
|-----------------|-------------------------------------------|
| Study Name      | Example Study #1                          |
| Date            | August 9, 2019 9:00 AM - 10:00 AM         |
| Location        | Sewall Hall research lab                  |
| Course:         | PSYC 101:001 (Intro to Psych., section 1) |
|                 | Sign Up                                   |

7. After you sign up to participate in a study, you will receive email confirmation that contains details about the study. You also have the option of adding this appointment to your calendar.

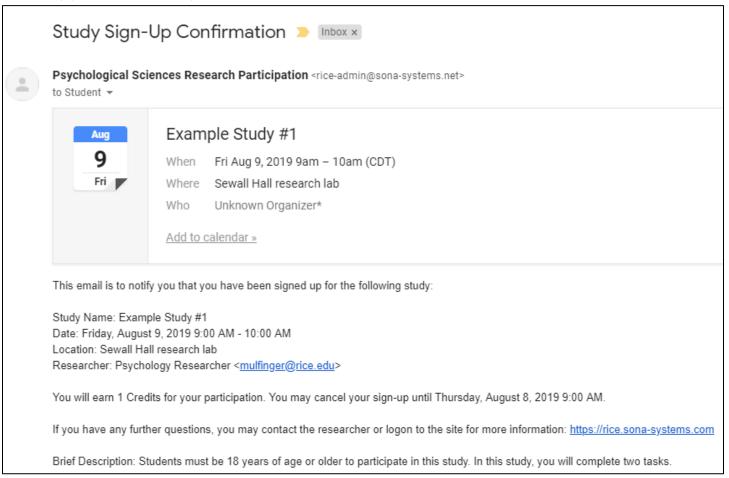

# You can also use the Sona website to view the studies you are signed up for by clicking "My Schedule/Credits", which is located at the top of the page.

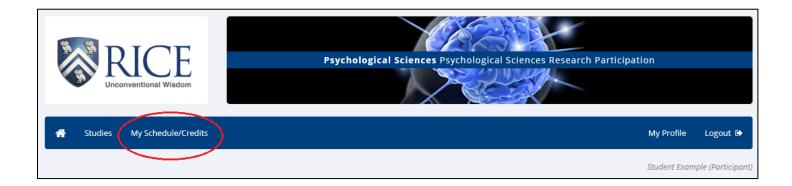

#### 7. (continued)

When you click on "My Schedule/Credits", you will see every time slot that you are signed up for. In this example, the only study that this student is signed up for is *Example Study #1*.

- If you would like to change which course you will be assigning credit to, you can do so on this page. To change the course, click "Reassign" and choose another course. Note that you can also choose which course to distribute credit to at a later time, including after you receive credit for your research participation.
- This page also shows you the number of credits you have earned, the number of credits that are pending (waiting for approval), and the number of credits that your coursework requires.

| 👚 Studies                                    | My Schedule/Credits                     |            |         |                    |               |                                              |         | My Profile  | Logout 🕩            |
|----------------------------------------------|-----------------------------------------|------------|---------|--------------------|---------------|----------------------------------------------|---------|-------------|---------------------|
|                                              |                                         |            |         |                    |               |                                              |         | Student Exc | ample (Participant) |
| Credits                                      |                                         |            |         |                    |               |                                              |         |             |                     |
| Overall Credits Earn                         | ed: 💿 Overall Credits F                 | Pending: 1 | Overal  | ll Credits Require | ements:       | 2                                            |         |             |                     |
| Study Signups                                |                                         |            |         |                    |               |                                              |         |             |                     |
| Study                                        | Time                                    |            | Locatio | on                 | Credit Status |                                              | Course  | Comments    | Cancel?             |
| Example Study<br>#1<br>Credits: 1<br>Credits | ly August 9, 2019 9:00 AM - 10:00<br>AM |            |         |                    |               | PSYC 101:001 (intro to Psych.,<br>section 1) |         | X Cancel?   |                     |
|                                              |                                         |            |         |                    |               |                                              | $\land$ |             |                     |
| Credits Earned b                             | y Course                                |            |         |                    |               |                                              |         |             |                     |
| Course                                       |                                         | Credits Ea | arned   | Credits Requi      | red           |                                              |         |             |                     |
| PSYC 101:001 (Intr                           | o to Psych., section 1)                 | 0          |         | 1                  |               |                                              |         |             |                     |

• You can also cancel your appointments on this page.

8. When you return to the home screen, you can now see that the "Credit Overview" section has been updated. Note that you navigate to the home screen by clicking on the small white house icon toward the top left of the screen. This page now shows that this student has 1 credit pending. It also shows that this student has an upcoming appointment, and lists out the name of the study, the date and time, and the location of the study.

| Psychological Sc                                                          | tiences Psychological Sciences Research Participation                    |
|---------------------------------------------------------------------------|--------------------------------------------------------------------------|
| A Studies My Schedule/Credits                                             | My Profile Logout 🖙                                                      |
| This is the icon you use to<br>return to the Home Screen                  | Student Example (Participant)                                            |
| Study Sign-Up                                                             | Credits Overview                                                         |
| VIEW AVAILABLE STUDIES <b>O</b>                                           | Earned                                                                   |
| My Schedule & Credits                                                     | Pending                                                                  |
| View or cancel my study appointments                                      | 2 Required                                                               |
| f r View studies I've participated in, and see if credit has been granted |                                                                          |
| ★ View other Credits I've earned                                          | Upcoming Appointments                                                    |
| My Profile                                                                | Example Study #1                                                         |
| € Change password                                                         | 🋗 Friday, August 9, 2019 9:00 AM - 10:00 AM 🛛 틙 Sewall Hall research lab |
| Modify contact information                                                |                                                                          |

#### 9. Online Surveys

You access online surveys the same way as you access in-person studies. Just like before, you click "View Available Studies" on the home screen. All studies that are designed to be completed online will be labeled as such in the Study Information Column. As shown below, Sona used the lab of "(Online Study)".

| *    | Studies       | My Schedule/Credits                                                                                                    |                                             |                                     | My Profile     | Logout 🕩         |
|------|---------------|----------------------------------------------------------------------------------------------------|---------------------------------------------|-------------------------------------|----------------|------------------|
|      |               |                                                                                                    |                                             |                                     | Student Exampl | le (Participant, |
| Curr | ently View    | ng: All Studies                                                                                                    |                                             |                                     |                |                  |
|      |               | View studies with ava                                                                                                    | ilable timeslots on :                       | Thursday, August 8, 2019            |                | GO               |
| Ava  | ailable?      | Study Information                                                                                                    |                                             |                                     | E              | Eligibility      |
| ß    | Timeslots Ava | able       Example Study #1         (1 Credits) Students must be 18 years of age or older to particular to particular | rticipate in this study. In this study, you | ı will complete two tasks.          |                |                  |
| ß    | Timeslots Ava | able Example Study #2<br>(1 Credits) Students must be 18 years of age or older to pa<br>psychological tests.                                                                                                    | irticipate in this study. This study involv | es participants completing 3 diffe  | rent           |                  |
| ß    | Timeslots Ava | able Online Survey #1<br>(1 Credits) (Online Study) Students must be 18 years of ag                                                                                                    | e or older to participate in this study. Th | nis survey asks you a single questi | on.            |                  |

#### To sign up for this study, you follow the same steps as before:

- 1) click "Timeslots Available"
- 2) click "View Time Slots for This Study"
- 3) click "Sign Up"
- 4) confirm by clicking "Sign Up" on the next page

#### 9. Online Surveys (continued)

You have the option of completing the online study immediately after signing up by clicking "Complete Survey Now". The other option is to complete the online study at a later time. Note that online studies will have a Participation Deadline. Students must complete the online study prior to this deadline. In this example, the deadline is Friday, August 9<sup>th</sup> at 1:00 PM.

| A Studies My Schedule/Cr          | edits                                                                                                    | My Profile       | Logout 🕞          |
|-----------------------------------|----------------------------------------------------------------------------------------------------|------------------|-------------------|
|                                   |                                                                                                    | Student Exam     | ple (Participant) |
| System Message: Sign-up Successfo |                                                                                                    |                  | ×                 |
|                                   | ou have signed up for an online study. You should go to the website listed below to participate. You have until the Partici<br>s participate immediately after signing up. | ipation Deadline | e date to         |
| Confirm Sign-Up                   |                                                                                                    |                  |                   |
| Study Name                        | Online Survey #1                                                                                                    |                  |                   |
| Participation Deadline            | August 9, 2019 1:00 PM                                                                                                    |                  |                   |
| Website                           | C Complete Survey Now                                                                                                    |                  |                   |
| Brief Description                 | Students must be 18 years of age or older to participate in this study. This survey asks you a single question.                                                            |                  |                   |
| Researcher                        | Psychology Researcher<br>Email: mulfinger@rice.edu                                                                                                    |                  |                   |
|                                   |                                                                                                    |                  |                   |

## Please contact your Sona Administrators if you have any questions:

### Evan Mulfinger, evan.mulfinger@rice.edu

## Phil Kortum, pkortum@rice.edu